# **HILFE**

Sollten Sie Probleme mit Ihrem LaCie Produkt haben, suchen Sie bitte in der folgenden Tabellen-Liste nach verfügbaren Lösungen und Ressourcen.

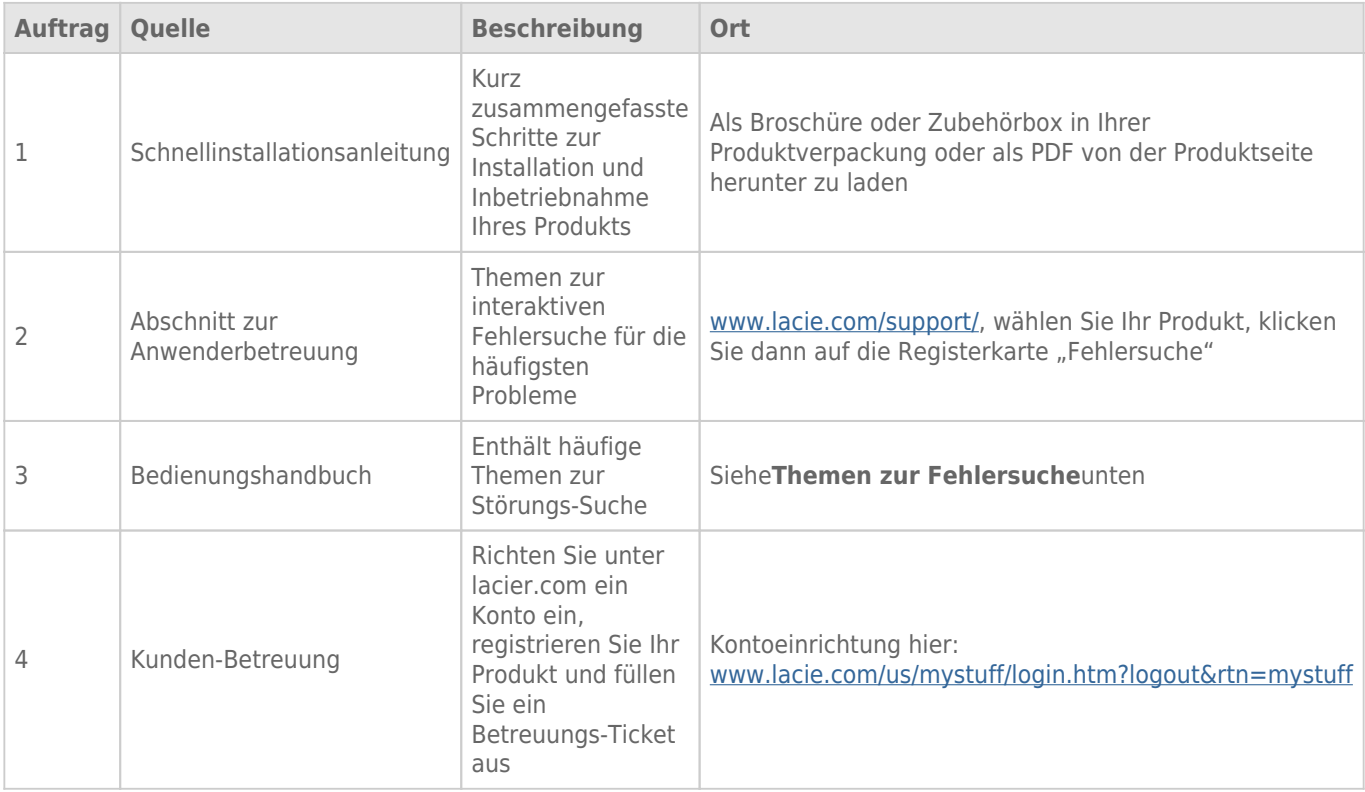

**Hinweis:** Bei LaCie sind wir bestrebt, qualitativ hochwertige Produkte herzustellen, die das Leben unserer Kunden bereichern. Damit LaCie den bestmöglichen Kundendienst bieten kann, möchten wir Sie dazu anregen, unter [www.lacie.com/us/mystuff/login.htm? logout&rtn=mystuff](http://www.lacie.com/us/mystuff/login.htm? ein Konto zu erstellen und Ihr Produkt zu registrieren. logout&rtn=mystuff). Sie können uns so wichtige Rückmeldungen geben und erhalten von uns aktuelle Informationen zu Ihrem LaCie-Gerät.

# FFHI FRBFHFBUNG

**Hinweis:** Die interaktive Fehlerbehebung, eine sehr effektive Möglichkeit, Probleme mit Ihrem Produkt zu beheben, ist unter [www.lacie.com/support/](http://www.lacie.com/support/) verfügbar. Wählen Sie Ihr Produkt und klicken Sie anschließend auf die Registerkarte "Fehlerdiagnose".

### Alle Benutzer

### Problem: Die Dateiübertragung ist zu langsam.

[Frage: Sind andere USB-Geräte an demselben Anschluss oder Hub angeschlossen?](#page--1-0)

Antwort: Entfernen Sie die anderen USB-Geräte, um festzustellen, ob sich die Leistung der Festplatte dadurch verbessert.

[Frage: Ist die Festplatte mit einer USB 1.0-Schnittstelle Ihres Computers oder Hub verbunden?](#page--1-0)

Antwort: Wenn die Festplatte an einer USB 1.0-Schnittstelle oder einem USB 1.0-Hub angeschlossen ist, ist dies normal. Ein Hi-Speed USB 2.0-Gerät kann nur die Hi-Speed USB 2.0-Leistung erreichen, wenn es direkt an eine Hi-Speed USB 2.0-Schnittstelle oder einen entsprechenden Hub angeschlossen ist. Andernfalls wird das USB 2.0-Gerät nur mit den niedrigeren USB-Übertragungsraten ausgeführt. Erwägen Sie den Kauf einer USB 2.0 PCI Express Card (für Desktop-Heimcomputer) oder einer ExpressCard 34 (für Laptops), damit Ihr Computer die vollen USB 2.0-Übertragungsgeschwindigkeiten erreichen kann.

[Frage: Unterstützt Ihr Computer bzw. Betriebssystem eSATA oder FireWire 800?](#page--1-0)

Antwort: Die Mindestsystemanforderungen finden Sie auf der Produktverpackung oder besuchen Sie hierfür die Webseite für Produkt-Support unter [www.lacie.com/support/.](http://www.lacie.com/support/)

[Frage: Was kann ich tun, wenn ich mein USB 2.0-, eSATA- oder FireWire-Kabel verliere?](#page--1-0)

Antwort: Sie können ein neues Kabel unter [www.lacie.com/accessories/e](http://www.lacie.com/accessories/)rwerben.

#### Problem: Ich erhalte Fehlermeldungen zur Dateiübertragung.

[Frage: Wurde beim Kopieren in ein FAT32-Volumen die Meldung "Fehler -50" angezeigt?](#page--1-0)

Antwort: Beim Kopieren von Dateien oder Ordnern von einem Computer in ein FAT32-Volumen können bestimmte Zeichen nicht kopiert werden. Zu diesen Zeichen gehören u. a. die folgenden:

 $? < > / \;$ 

\\Überprüfen Sie Ihre Dateien und Ordner und stellen Sie sicher, dass diese Zeichen nicht verwendet werden. Die einfachste Lösung besteht darin, Dateinamen auf nicht kompatible Zeichen zu überprüfen, diese zu ändern und anschließend die Dateiübertragung fortzusetzen.

Wenn dieses Problem wiederholt auftritt oder Sie keine Dateien mit nicht kompatiblen Zeichen finden können, empfiehlt es sich, die Festplatte in NTFS (Windows) oder HFS+ (Mac) umzuformatieren. Siehe [Optionales](http://manuals.lacie.com/de/manuals/d2-quadra-v2b/formatting) [Formatieren und Partitionieren](http://manuals.lacie.com/de/manuals/d2-quadra-v2b/formatting).

[Frage: Wurde eine Fehlermeldung mit der Aussage angezeigt, dass Ihre Festplatte bei Aktivierung aus dem "Leerlaufmodus"](#page--1-0) [abgemeldet wurde?](#page--1-0)

Antwort: Ignorieren Sie diese Meldung. Die Festplatte wird automatisch erneut auf dem Schreibtisch angemeldet. LaCie-Laufwerke sparen Energie, indem sie zum Stillstand kommen, wenn Sie Ihren Computer in den Leerlaufmodus schalten. Wenn der Computer dann aus dem Leerlaufmodus wieder aktiviert wird, hat die Festplatte möglicherweise nicht genug Zeit, aus dem Leerlaufmodus wieder die normale Drehgeschwindigkeit zu erreichen.

# Mac OS X

### Problem: Das Laufwerkssymbol wird nicht auf dem Desktop angezeigt.

[Frage: Sind beide Enden des Schnittstellenkabels fest angeschlossen?](#page--1-0)

Antwort: Überprüfen Sie, ob beide Enden des Schnittstellenkabels richtig und fest angeschlossen sind. Ziehen Sie das Kabel ab, warten Sie 10 Sekunden und schließen Sie das Kabel dann erneut an. Oder tauschen Sie das Schnittstellenkabel aus. Wenn die Festplatte noch immer nicht erkannt wird, starten Sie den Computer neu und beginnen erneut mit der Überprüfung. Es funktioniert noch immer nicht? Dann lesen Sie weiter.

[Frage: Ist Ihr Finder so konfiguriert, dass Festplatten nicht auf dem Schreibtisch angezeigt werden?](#page--1-0)

Antwort: Öffnen Sie den Finder und überprüfen Sie, ob unter **Einstellungen > Allgemein > Diese Objekte auf dem Schreibtisch anzeigen: Festplatten** ausgewählt wurde. Wenn dies nicht der Fall ist, lesen Sie beim nächsten Thema weiter.

[Frage: Ist Ihr Laufwerk am Betriebssystem angemeldet?](#page--1-0)

Antwort: Öffnen Sie das Festplatten-Dienstprogramm (**Programme > Dienstprogramme > Festplatten-Dienstprogramm**). Wenn die Festplatte in der linken Spalte aufgelistet ist, überprüfen Sie in den Finder-Einstellungen, weshalb die Festplatte nicht auf dem Schreibtisch angezeigt wird. Wenn dies nicht weiterhilft, müssen Sie möglicherweise Ihre Festplatte formatieren. Siehe [Optionales Formatieren und](http://manuals.lacie.com/de/manuals/d2-quadra-v2b/formatting) [Partitionieren](http://manuals.lacie.com/de/manuals/d2-quadra-v2b/formatting).

[Frage: Erfüllt Ihr Computer die Mindestsystemanforderungen für diese Festplatte?](#page--1-0)

Antwort: Die Mindestsystemanforderungen finden Sie auf der Produktverpackung oder besuchen Sie hierfür die Webseite für Produkt-Support unter [www.lacie.com/support/.](http://www.lacie.com/support/)

[Frage: Haben Sie die für die jeweilige Schnittstelle bzw. das Betriebssystem erforderlichen Installationsschritte ausgeführt?](#page--1-0)

Antwort: Überprüfen Sie noch einmal die unter [Anschließen des Geräts](http://manuals.lacie.com/de/manuals/d2-quadra-v2b/connection) beschriebenen Installationsschritte.

Überprüfen Sie, ob Sie einen Schritt missverstanden oder vergessen haben oder ob Sie die Anweisungen für eine andere Konfiguration befolgt haben (z. B. eine Schnittstelle bzw. ein Betriebssystem).

Es funktioniert noch immer nicht? Es liegt möglicherweise ein Hardware-Fehler oder ein anderes Problem vor. Wenden Sie sich an den LaCie-Support unte[rwww.lacie.com/support/.](https://www.lacie.com/support/)

# Windows XP, 2000, Vista und Windows 7

### Problem: Das Laufwerkssymbol wird nicht unter "Arbeitsplatz"/"Computer" angezeigt.

[Frage: Sind beide Enden des Schnittstellenkabels fest angeschlossen?](#page--1-0)

Antwort: Überprüfen Sie, ob beide Enden des Schnittstellenkabels richtig und fest angeschlossen sind. Ziehen Sie das Kabel ab, warten Sie 10 Sekunden und schließen Sie das Kabel dann erneut an. Oder tauschen Sie das Schnittstellenkabel aus. Wenn die Festplatte noch immer nicht erkannt wird, starten Sie den Computer neu und beginnen erneut mit der Überprüfung. Es funktioniert noch immer nicht? Dann lesen Sie weiter.

[Frage: Wird die Festplatte im Geräte-Manager aufgelistet?](#page--1-0)

Antwort: Alle LaCie Laufwerke werden an mindestens einer Stelle im Geräte-Manager angezeigt.

Zum Aufrufen des Geräte-Managers klicken Sie auf **Start** und wählen die Option **Ausführen**. Bei Windows Vista wird die Option "Ausführen" nicht standardmäßig angezeigt; Sie müssen stattdessen die Windows-Taste und [R] drücken.

Geben Sie den folgenden Befehl ein: **devmgmt.msc**

Klicken Sie auf **OK**. Anschließend wird der Geräte-Manager geöffnet. Sehen Sie zur Fehlerbehebung im Bereich **Laufwerke** nach. Unter Umständen müssen Sie links auf das Plus-Symbol (**+**) klicken.

Wenn Sie nicht sicher sind, ob Ihr Laufwerk aufgelistet ist, trennen Sie die Verbindung und schließen Sie es dann wieder an. Der Eintrag, der sich verändert, gehört zu Ihrem LaCie-Laufwerk.

[Frage: Wird Ihr Laufwerk überhaupt nicht angezeigt?](#page--1-0)

Antwort: Fahren Sie mit den oben beschriebenen Themen zur physischen Fehlerbehebung fort.

[Frage: Wird Ihr Laufwerk neben einem ungewöhnlichen Symbol angezeigt?](#page--1-0)

Antwort: Im Geräte-Manager von Windows werden normalerweise Informationen über Probleme bei Zubehörgeräten angezeigt. Die genaue Ursache wird dabei nicht angegeben und auch ein Lösungsvorschlag ist nicht enthalten, dennoch können die Informationen bei vielen Problemen hilfreich für die Fehlerbehebung sein. \\Ein Gerät, bei dem ein Problem vorliegt, ist an dem ungewöhnlichen Symbol zu erkennen: Statt des normalen, von der Art des Geräts abhängigen Symbols wird ein Ausrufezeichen, ein Fragezeichen oder ein X angezeigt.

Klicken Sie mit der rechten Maustaste auf dieses Symbol und wählen Sie dann **Eigenschaften** aus. Auf der Registerkarte **Allgemein** wird angezeigt, warum das Gerät nicht funktioniert.

Es funktioniert noch immer nicht? Es liegt möglicherweise ein Hardware-Fehler oder ein anderes Problem vor. Wenden Sie sich an den LaCie-Support unte[rwww.lacie.com/support/.](https://www.lacie.com/support/)

[Frage: Ist Ihr Betriebssystem Windows XP, und verwenden Sie eine Laufwerksgröße über 2 TB?](#page--1-0)

Antwort: Windows XP unterstützt keine Laufwerksgröße über 2 TB. Lesen Sie die Hinweise für Windows-Benutzer unter [Formatierungsanweisungen.](http://manuals.lacie.com/de/manuals/d2-quadra-v2b/formatting#formatierungsanweisungen)